# Hướng dẫn sử dụng zLogg

## **1. Hướng dẫn tải phần mềm sử dụng zLogg**

Truy cập vào website "congnghethongminh.vn"

Đưa chuột vào mục " Hỗ TRỢ Kỷ THUẬT " → click chọn mục " zLogg "

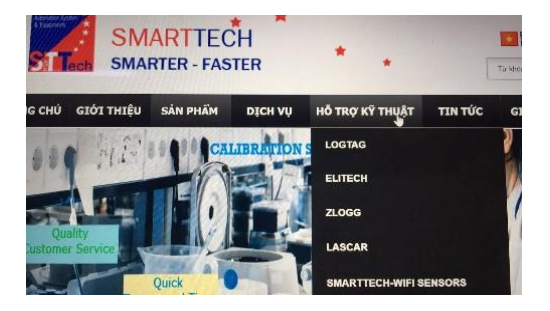

Click chuột vào " PHẦN MỀM CÀI ĐẶT zLogg "

Click chuột vào " Tải về " ở mục

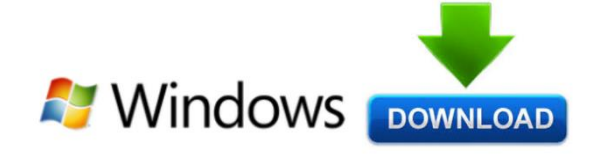

Sau khi tải về bạn tiến hành Cài đặt phần mềm vào máy tính.

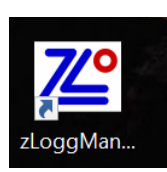

Cài đặt mục đã tải về khi cài đặt xong biểu tượng phần mềm xuất hiện trên màn hình máy tính

#### **Bạn đã cài đặt Thành công**

#### **2. Hướng dẫn sử dụng thiết bị zLogg**

Mở phần mềm zLoggManage đã cài đặt. Kết nối thiết bị vào máy tính thông qua cổng USB. Chú ý: cổng USB phải chắc chắn nhận thiết bị.

Click chọn Configure để cài đặt thiết bị

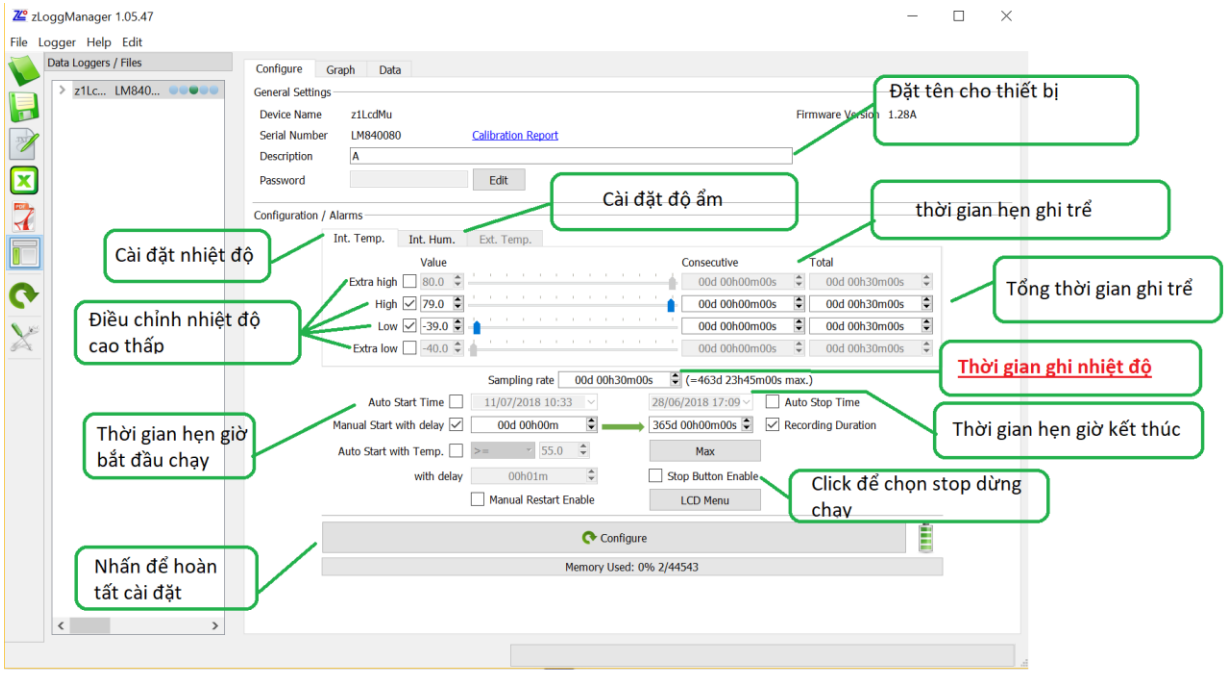

Sau khi cài đặt xong chọn Configure ở dưới cùng để lưu cài đặt thiết bị Sau đó rút thiết bị ra khỏi máy tính và ấn giữ thiết bị trong 10 giây để thiết bị bắt đầu hoạt động

### **3. Xuất dữ liệu trong thiết bị**

Mở phần mềm zLoggManage đã cài đặt. Kết nối thiết bị vào máy tính thông qua cổng USB. Chú ý: cổng USB phải chắc chắn nhận thiết bị.

Thiết bị sẽ tự xuất dữ liệu ra.

#### Hoặc làm thủ công

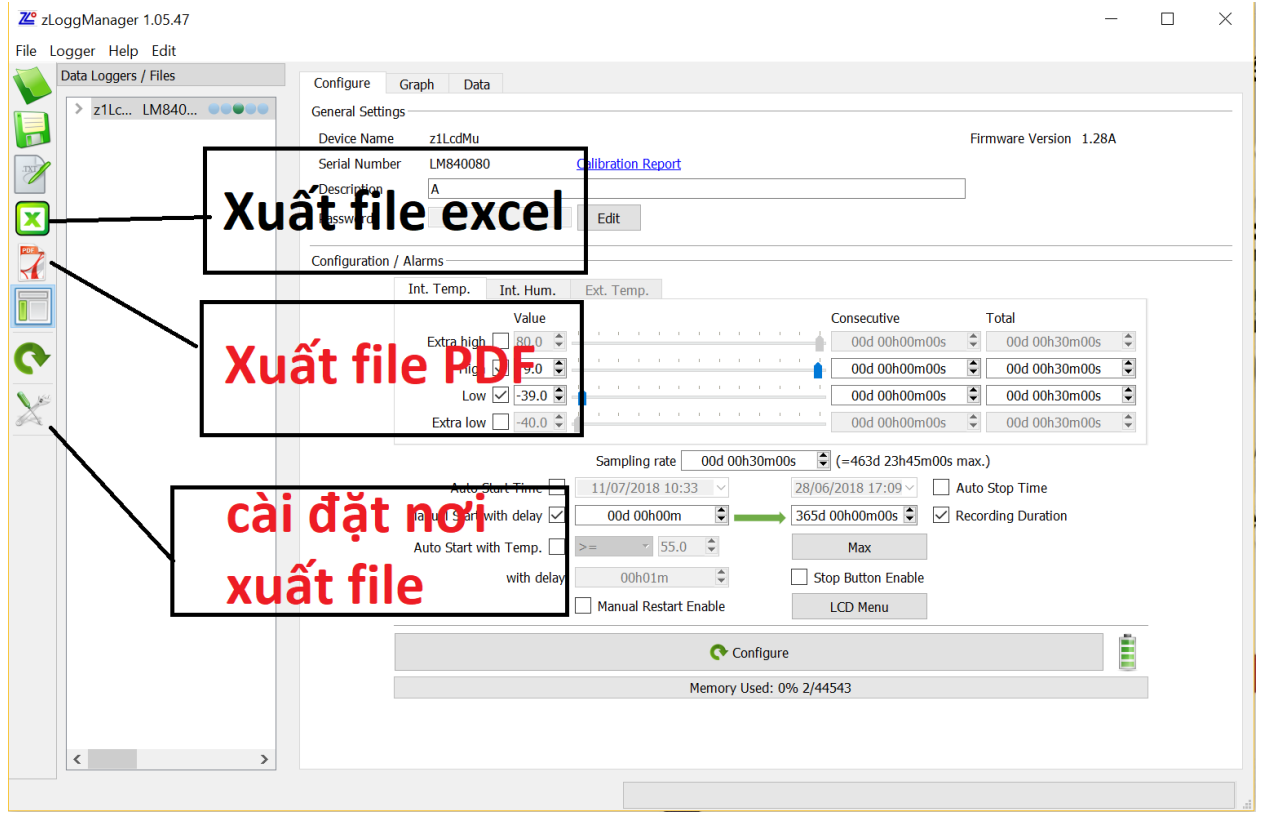